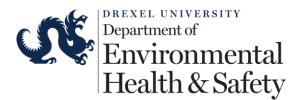

## BICRAFT

## **School of Medicine - Students**

1. Access the training at <u>www.drexel.bioraft.com</u> or using the link on the training website.

|                                       | Welcome to Bio                                                                                                    | oRAFT!<br>Support |
|---------------------------------------|----------------------------------------------------------------------------------------------------|-------------------|
| Log in with<br>DrexelConnect          | Welcome to BioRAFT - The Research Management Platform Please enter your DrexelOne User ID and password to login. Access to this system is strictly limited to users associated to Drexel University. All access is monitored and logged. |                   |
| (Click here for other access methods) |                                                                                                    |                   |

2. Click either "Log in with DrexelConnect" or "Please enter your DrexelOne User ID and password to login". Use your Drexel Credentials to log into the system.

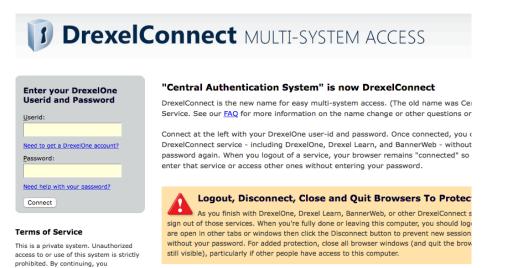

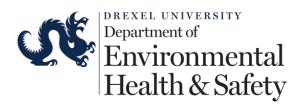

3. Click on "Training" on the left navigation menu. This will open up a drop down menu. Click on "Course Directory" to view the list of the course.

|                                                                                 |                                                                                                    | Welcome, Edna Rojas<br>Home   Support   Logout                       |  |  |  |
|---------------------------------------------------------------------------------|----------------------------------------------------------------------------------------------------|----------------------------------------------------------------------|--|--|--|
| + Research Tools                                                                | Welcome to BioRAFT                                                                                                    |                                                                      |  |  |  |
| <ul> <li>Training</li> <li>» My Training</li> <li>» Course Directory</li> </ul> | Please note: According to our records you are not a member of a research laboratory at this institution. This does not prevent you from using this online system, but it may limit the amount of functionality that you see. If you believe our records are in error, please contact EHS, your Principal Investigator or a lab manager and ask them to add you as a lab member in BioRAFT. If you need help, click the Contact Us link at the bottom of the page. |                                                                      |  |  |  |
| + My Account                                                                    | Announcements<br>02/10/2016: Welcome to BioRaft<br>Bioraft is Drexel's centralized compliance hub that has<br>been designed and built to help var [more]<br>View All Announcements                                                                                                    | Compliance E-Mail Inbox<br>No Messages Received<br>View Entire Inbox |  |  |  |
|                                                                                 | Required Training Training Requirements Unknown or Not Set Training History Course Directory                                                                                                    |                                                                      |  |  |  |

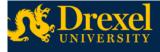

Welcome, Edna Rojas Home | Support | Logout

- Research Tools
- Training
- » My Training
- » Course Directory
- My Account

## **Course Directory**

| Course Name                               |               |
|-------------------------------------------|---------------|
| Biological Safety                         | Launch Course |
| Chemical Hygiene                          | Launch Course |
| Clinical Bloodborne Pathogens             | Launch Course |
| Clinical Chemical Hygiene                 | Launch Course |
| Clinical Compressed Gas Safety            | Launch Course |
| Clinical Electrical Safety                | Launch Course |
| Clinical Emergency Response               | Launch Course |
| Clinical Fire and Life Safety             | Launch Course |
| Clinical Hazard Communication             | Launch Course |
| Clinical Hazardous Waste Management       | Launch Course |
| Clinical Infection Prevention and Control | Launch Course |

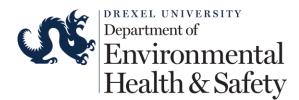

4. Click "Launch Course" to start the course. At the end of the course you will be required to complete a short quiz. The following courses are required:

## **Students Core Course**

- Clinical Bloodborne Pathogens
- Clinical Emergency Response
- Clinical Fire and Life Safety
- Clinical Hazard Communication
- Clinical Sharps and Needle Safety
- Clinical Personal Protection Equipment
- Clinical Respiratory Protection
- Clinical Infection Prevention and Control
- Clinical Compressed Gas Safety
- Clinical Mercury Safety
- 5. Click on "My Training" to view your certificates. The system will send an email with the certificate of completion. You can also download the certificate at any time by logging into the system.

| <ul> <li>Research Tools</li> <li>Training</li> <li>My Training</li> <li>Course Directory</li> <li>My Account</li> </ul> |              | Y                                     |               |         | Welcome, Edna Roja<br>Home   Support   Logou |  |
|----------------------------------------------------------------------------------------------------|--------------|---------------------------------------|---------------|---------|----------------------------------------------|--|
| <ul> <li>Research Tools</li> <li>Training</li> <li>My Training</li> <li>Course Directory</li> </ul>                     |              |                                       |               |         |                                              |  |
| » My Training     Most Recent Only                                                                                      |              |                                       | or Edna Rojas |         | 1                                            |  |
| + My Account Date Taken Expires                                                                                         |              | · · · · · · · · · · · · · · · · · · · |               | Submit  |                                              |  |
|                                                                                                    | + My Account | Course                                | Date Taken    | Expires |                                              |  |

Please contact EHS at <u>safeheal@drexel.edu</u> if you have any questions or issues with the training system.